## **DSLR - Belichtungsprobleme**

#### Worum geht's?

Belichtungsprobleme können dann auftreten, wenn Teile eines Bildes sehr dunkel und andere Teile sehr hell sind. Vielfach tritt dieses Problem bei Gegenlichtaufnahmen auf; z.B., wenn eine Person vor einem Sonnenuntergang fotografiert wird und das Gesicht dann viel zu dunkel abgebildet wird.

Wir wissen, dass unsere Spiegelreflexkamera einige Belichtungsparameter für uns definiert, sofern wir nicht das Belichtungsprogramm "M" (manuell) benutzen. Dies wird Autobelichtungsfunktion genannt und mit dem Begriff "AE" für "Auto Exposure" abgekürzt.

Im "Av" (Canon) bzw. "A" (Nikon) Modus legen wir die Blende fest um die Schärfentiefe aktiv zu beeinflussen damit ein Portrait in der Umgebungsunschärfe freigestellt, oder das gesamte Bild einer Landschaftsaufnahme scharf wird.

Um sicher zu stellen, dass die richtige Lichtmenge auf den Sensor fällt, setzt die Kamera automatisch passende Werte für die Belichtungszeit und die ISO-Zahl (elektrische Verstärkung des Sensorsignals, sofern nicht vom Benutzer fest eingestellt).

Im "Tv" (Canon) bzw. "S" (Nikon) Modus legen wir eine Belichtungszeit fest um Bewegungseffekte auszudrücken (Bewegungsunschärfe von z.B. Autofelgen um die Bewegung zu "zeigen") oder auszuschließen (einfrieren der Bewegung von Flügelschlägen eines Kolibris, um diese bis in die Spitzen scharf abzubilden). Bei Freihandaufnahmen kann eine geeignete Zeitvorwahl (etwa 1/Brennweite in Sekunden) einer Verwacklung entgegenwirken.

Um sicher zu stellen, dass die richtige Lichtmenge auf den Sensor fällt, setzt die Kamera automatisch passende Werte für die Blende (abhängig vom Objektiv) und für den ISO-Wert, falls dieser nicht fixiert ist.

Die Referenz für diese Einstellungen ist ein 18%-Grauwert (einer gedachten Mischung von 82% weißer und 18% schwarzer Farbe) und der gewählte Belichtungsmodus.

Die Kamera verfügt über verschiedene Belichtungsmodi (gezeigt am Canon-Beispiel, aber auch gültig für Nikon mit teilweise anderer Bezeichnung im Kamerahandbuch):

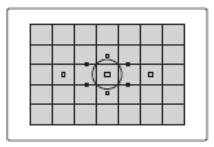

#### **8** Mehrfeldmessung

Diese Allround-Messmethode ist für Porträts und sogar Aufnahmen bei Gegenlicht geeignet. Die Kamera wählt die Belichtung automatisch entsprechend der Aufnahmesituation.

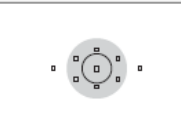

**C** Selektivmessung Diese Messmethode ist nützlich, wenn der Hintergrund aufgrund von Gegenlicht o. Ä. sehr viel heller ist als das Motiv. Die Selektivmessung erstreckt sich über ca. 8 % des zentralen Sucherbereichs.

#### **Foll Spotmessung**

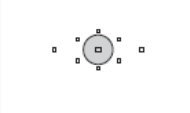

Diese eignet sich hervorragend zum Messen eines bestimmten Motivdetails. Die Messung konzentriert sich dabei auf einen zentralen Bereich von ca. 3.5 % des Sucherfeldes.

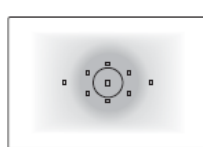

□ Mittenbetonte Integralmessung Hier liegt der Messschwerpunkt in einem größeren, zentralen Bereich, während der Rest des Bildfelds integral gemessen wird.

Bei normalen Belichtungssituationen ohne extreme Kontraste, führen die mittenbetonte Integralmessung und die Mehrfeldmessung zu gut belichteten Bildern (nicht zu dunkel, nicht zu hell).

Beispiel:

Mehrfeldmessung Mittenbetonte Integralmessung

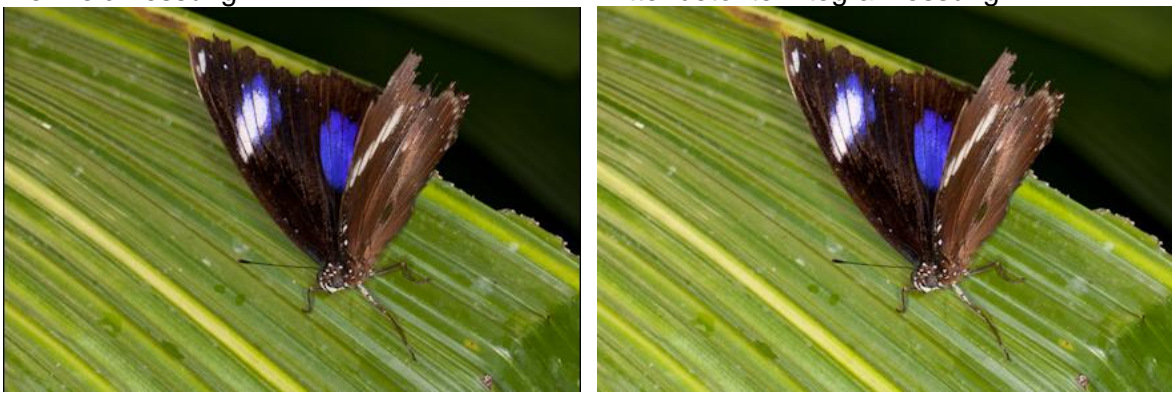

Ist das Hauptmotiv deutlich heller oder dunkler als der Hintergrund, kann die mittenbetonte Integralmessung helfen, da sie die Helligkeit in der Bildmitte stärker berücksichtigt, als den restlichen Bildinhalt.

Die Messmethode führt hier i.d.R. zu einer korrekten Abbildungshelligkeit des Motivs in der Bildmitte. Der Hintergrund wird dabei allerdings etwas über- oder unterbelichtet.

Beispiel:

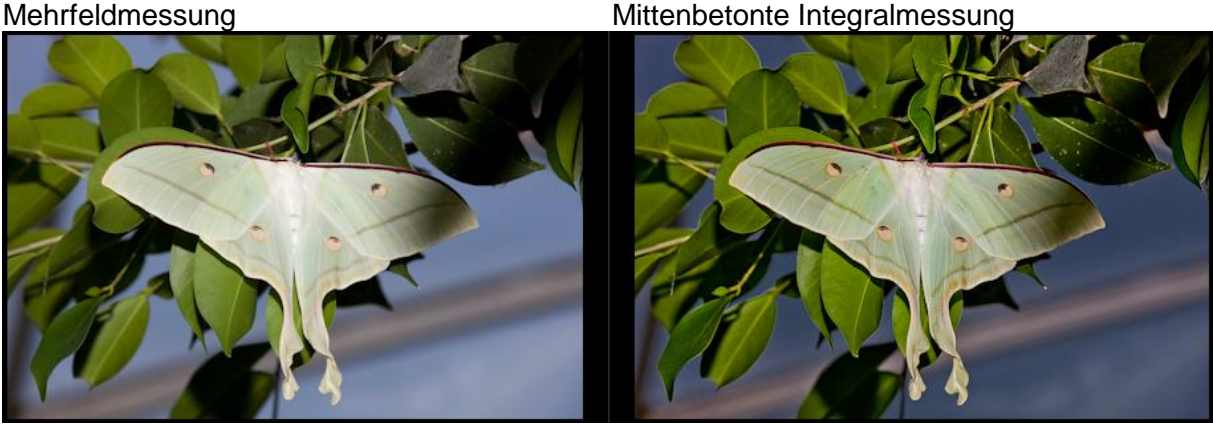

Wenn das Motiv sehr viel heller oder dunkler ist als der Hintergrund, hilft die mittenbetonte Integralmessung nicht mehr. Dann ist es besser, die Selektivmessung oder die Spot-Messung zu verwenden. Diese beiden Messmethoden berücksichtigen den Helligkeitsgrad am Bildrand gar nicht mehr, sondern nur noch einen geringen prozentualen Anteil in der Bildmitte. Das Hauptmotiv wird nach dem 18%-Grau-Standard belichtet. Das kann zu deutlichen Über- oder Unterbelichtungen der restlichen Bildelemente führen.

Beispiel:

Mehrfeldmessung Mittenbetonte Integralmessung Spot-Messung

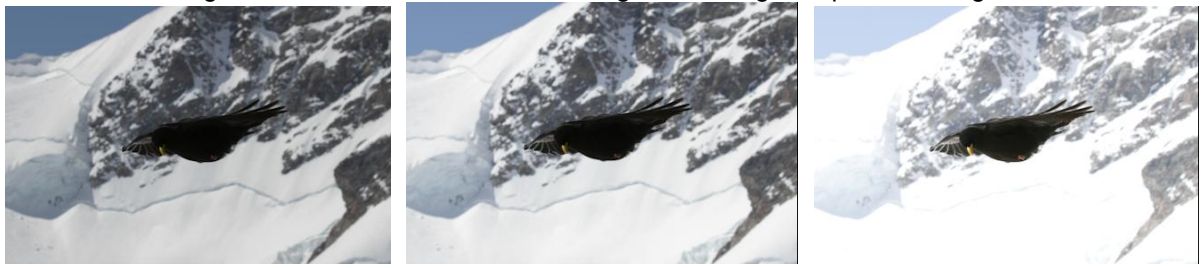

Hierbei können wir jedoch in die Falle tappen.

So lange ...

- 1. wir erkennen, das seine Lichtsituation eine spezielle Messmethode erfordert,
- 2. wir eine adäquate Messmethode wählen und
- 3. sich das Motiv in der Bildmitte im Sucher befindet,

… erhalten wir ein Bild, in dem das Motiv in der BILDMITTE richtig belichtet ist.

Und genau hier liegt der Hase im Pfeffer, denn wir wissen, dass Motive oft NICHT in der Bildmitte platziert werden, um z.B. der Goldenen-Schnitt-Regel oder der Drittelregel zu folgen, um die Bildaussage zu verbessern.

Wenn wir den Autofokus unserer Kamera benutzen, wissen\* wir, was zu tun ist, damit der Fokus bei außermittigen Motiven tatsächlich auf dem Motiv liegt:

- 1. Wir wählen den ONE SHOT Autofokus Modus (Canon) oder den Autofokusmodus "S" (Nikon) und nur das mittlere AF-Feld.
- 2. Wir fokussieren auf das Motiv mit dem mittleren AF-Feld, drücken den Auslöser halb durch und warten auf die Bestätigung der Kamera, dass der AF funktioniert hat (AF-Feld im Sucher leuchtet, ggf. gibt die Kamera einen Bestätigungston).
- 3. Derweil wir den Auslöser weiterhin halb durchgedrückt halten, arrangieren wir das Bild im Sucher, wobei sich der Fokus nicht mehr ändert.
- 4. Erscheint das Bild wie gewünscht im Sucher, lösen wir aus.

Dieses Verfahren resultiert in einem perfekten Fokus auf dem Motiv, welches sich auf dem Bild NICHT in der Mitte befindet, sofern die Entfernung des Sensors zum Motiv durch den Kameraschwenk nicht zu stark verändert wurde (die Technik funktioniert z.B. in der Makrofotografie nicht besonders gut).

\*Anmerkung: Bei vielen Kameras kann das Autofokus-Messfeld frei gewählt werden. Ist man damit vertraut, sollte diese Methode den Vorzug finden. Allerdings wurde die o.g. Methode mit dem mittleren AF-Feld beschrieben, um eine Überleitung zu der nachfolgend beschriebenen Belichtungsmessung auf außermittige Motive zu schaffen.

So weit, so gut!. Allerdings friert das halbe Durchdrücken des Auslösers NUR den Autofokus ein, nicht jedoch die Belichtungsmessung.

Das kann man im Praxistest leicht nachvollziehen:

Schritte 1 und 2 von oben durchführen und die Belichtungswerte im Sucher betrachten derweil man die Kamera schwenkt. Die Werte sollten sich mit der wechselnden Lichtsituation des Sucherbildes ändern. Die Belichtungsmessung wird also offensichtlich permanent durchgeführt!

Was wir brauchen, ist eine Methode, die auch die Belichtung "einfriert", damit das außermittige Motiv in schwierigen Lichtsituationen richtig belichtet wird.

Einige Kameras bieten die Funktion an, die Belichtung mit dem gewählten AF-Feld zu verknüpfen. Das ist dann hilfreich, wenn man i.d.R. das Autofokusfeld manuell wählt. Bei nur wenigen zur Verfügung stehenden AF-Feldern ist das aber mühsam, da eine 100% ige Komposition ggf. nicht gelingt.

Hilfreich wäre eine Funktion, die es uns erlaubt, die Belichtungsparameter "einzufrieren", wenn wir das Motiv in der Suchermitte anfokussiert haben und diese Parameter halten, bis das Bild arrangiert ist und ausgelöst wird.

Genau hierfür gibt es an der Kamera den "AE-Lock " Knopf (AE= Auto Exposure, Lock = sperren/blockieren).

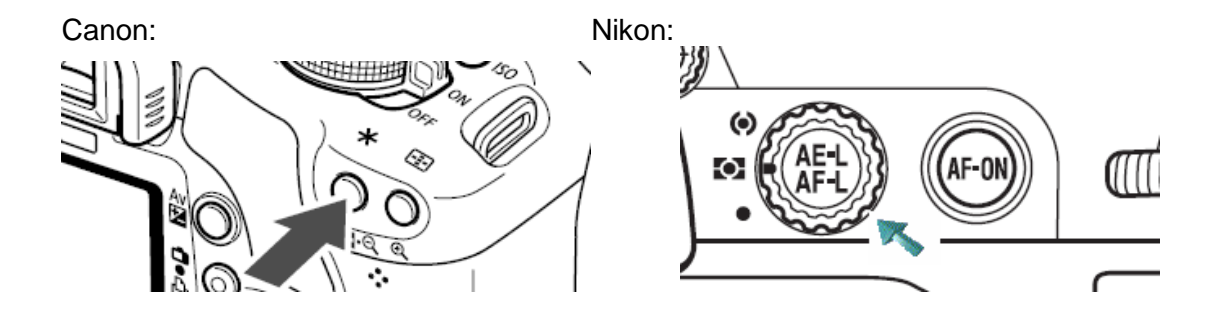

Wenn der Knopf kurz gedrückt wird, hält die Kamera die Belichtungsparameter für ein paar Sekunden (siehe Handbuch). Im Sucher wird ein entsprechendes Symbol angezeigt (z.B. ein Sternsymbol \* bei Canon Kameras). Wird der Knopf permanent gedrückt gehalten, bleibt die Belichtung bis zum loslassen eingefroren.

### *Tipp: -> Nikon Besitzer sollten im Custom-Menü den Parameter "C1"*

Viele Kameras lassen sich so konfigurieren, dass der AE-Knopf auch als Autofokusknopf verwendet werden kann (Handbuch studieren). In dem Fall wird neben dem Fokus auch die Belichtung auf einen Knopfdruck fixiert, bis das Bild geschossen wird.

Es lohnt ggf. der Blick ins Handbuch der Kamera, wenn man AF und Belichtung kombiniert auf einen Knopf legen will.

Um die werksseitige Konfiguration der Kamera zu benutzen, können wir uns folgender Methode bedienen, die sehr nah an die zuvor beschriebene AF-Methode angelehnt ist:

- 1. Wir wählen den ONE SHOT Autofokus Modus (Canon) oder den Autofokusmodus "S" (Nikon) und nur das mittlere AF-Feld.
- 2. Wir fokussieren auf das Motiv mit dem mittleren AF-Feld, drücken den Auslöser halb durch und warten auf die Bestätigung der Kamera, dass der AF funktioniert hat (AF-Feld im Sucher leuchtet, ggf. gibt die Kamera einen Bestätigungston).
- 3. Derweil wir den Auslöser weiterhin halb durchgedrückt halten, drücken wir nun den AE-Lock Knopf und arrangieren danach das Bild im Sucher, wobei sich der Fokus nicht mehr ändert und auch die Belichtung eingefroren wird.
- 4. Erscheint das Bild wie gewünscht im Sucher, lösen wir aus.

Anmerkung: Dauert das Arrangieren zu lange, geht die eingefrorene Belichtung nach ein paar Sekunden verloren. Man kann sich durch Halten des AE-Lock Knopfes behelfen.

#### Praxistest:

Schritte 1-3 durchführen und die Anzeige im Sucher beobachten derweil die Kamera verschwenkt wird. Solange der Indikator für die AE-Lock-Funktion im Sucher angezeigt wird (z.B. der Stern bei Canon) ändert sich die Belichtung nicht. Nach einigen Sekunden verschwindet das Symbol ggf. im Sucher und ab da ist dann wieder die kontinuierliche Belichtungsmessung aktiv.

#### Beispiel:

1.) Mehrfeldmessung

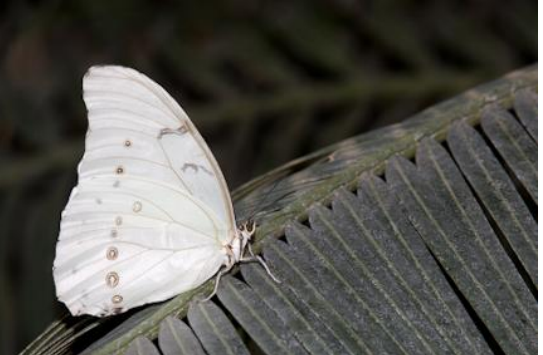

2.) Mehrfeldmessung mit benutzter AE-Lock Funktion auf dem Schmetterling

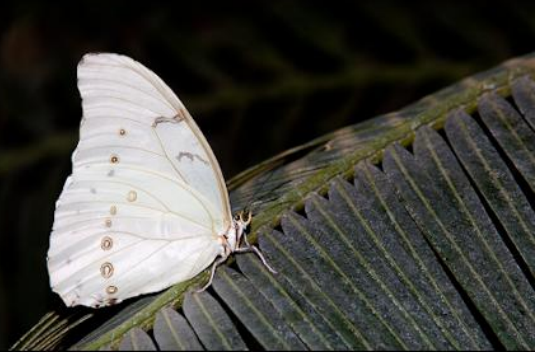

3.) Spotmessung

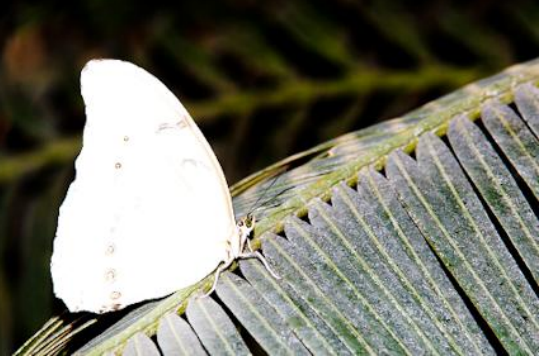

4.) Spotmessung mit AE-Lock Funktion auf dem Schmetterling (bei diesem Motiv die beste Option)

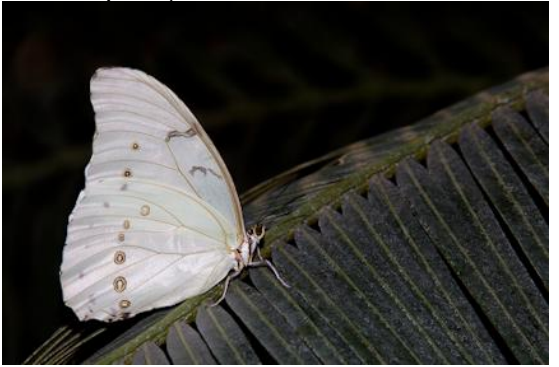

### **Andere Möglichkeiten**

Die Anwendung der AE-Lock Funktion macht technisch gesehen kaum einen Unterschied zur "Belichtungs-Korrektur", die nachfolgend beschrieben wird. Allerdings gibt es ein paar Dinge, die man hierbei wissen muss.

Die AE-Lock Funktion ist wahrscheinlich die einfachste Möglichkeit, mit Belichtungsproblemen umzugehen, da es keine "Trial-And-Error" Methode ist.

Was beide Funktionen gemein haben, ist, dass die Belichtung angepasst wird, um ein helleres oder dunkleres Bild zu erhalten.

Hinweis: Die etablierten Belichtungskorrekturwerte bleiben erhalten, bis diese wieder zurückgesetzt werden. Auch ein Aus- und wieder Einschalten der Kamera löscht die eingestellten Werte nicht. Besonders geeignet scheint diese Methode aber, wenn von einem Stativ aus Landschaftsaufnahmen gemacht werden und das Ergebnis am Kamerabildschirm evaluiert werden kann. Diese Methode verlangt nämlich kein Verschwenken der Kamera.

Belichtungs-Korrektur:

Durch Drücken der AVE Taste (Canon) oder der E Taste (Nikon), kann die Belichtungskorrektur in einem kameraspezifischen Bereich eingestellt werden, indem gleichzeitig ein Wahlrad (siehe Handbuch) gedreht wird.

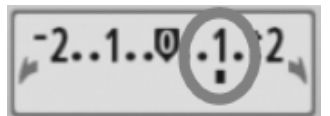

Das Beispiel zeigt eine Einstellung für ein helleres Bildergebnis (+1).

Der Standardwert ist "0". Plus-Werte ergeben hellere Bilder. Minus- Werte ergeben dunklere Bilder. Ein ganzer Wert entspricht einer Blende (doppelte oder halbe Helligkeit).

Der einzustellende Korrekturbereich ist kameraspezifisch.

Einige Beispiele: Canon  $500D = +/- 2$  Blendenwerte. Canon  $7D = +/- 3$  Blendenwerte.

Nikon D300s =  $+/-$  5 Blendenwerte.

Im Vergleich zu dieser Methode, ist die AE-Lock Methode NICHT direkt begrenzt, sofern keine Belichtungsbereiche im Kameramenü ausgegrenzt werden (was nicht alle Kameras ermöglichen).

Innerhalb der Einstellmöglichkeiten der Belichtungskorrektur ist das qualitative Bildresultat mit dem der AE-Lock Funktion grundsätzlich gleich zu setzen.

Beispielaufnahmen (-2 / -1 / 0riginal / +1 / +2 )

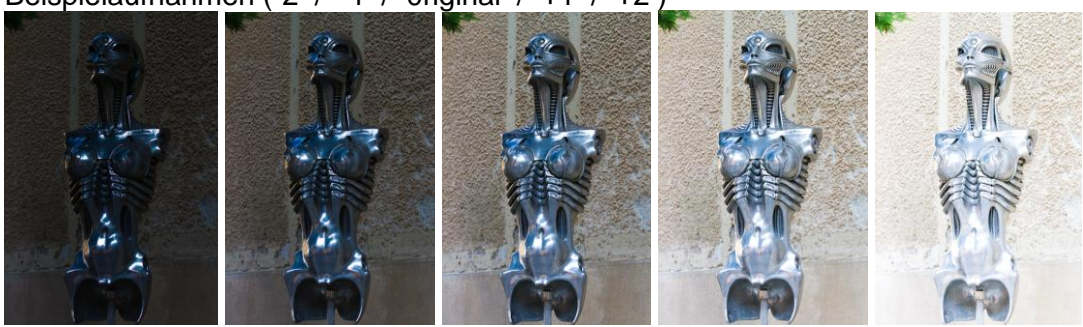

#### Ungelöste Probleme:

Keine der genannten Methoden garantieren, dass keine über- oder unterbelichteten Bereiche im Bild existieren, denn die Kamera kann nur einen bestimmten Helligkeitsbereich (Dynamikumfang) aufnehmen. Zu hohe Dynamikumfänge in einem Bild können durch keine Kameraeinstellung aufgenommen werden, ohne dass helle Stellen "ausfressen" oder dunkle Stellen "absaufen". In diesen Bereichen findet sich keine Zeichnung (Kontrast) mehr. Bei der elektronischen Bildverarbeitung (EBV) am Computer kann jedoch noch einiges mehr aus den Bereichen eines Einzelbildes heraus gekitzelt werden.

Ist dies erwünscht oder gefordert, sollten die Bilder grundsätzlich im Rohdatenformat vorliegen, da diese im Gegensatz zum JPG-Format wesentlich mehr Bildinformationen erhalten, wodurch die resultierende Bildqualität des Endproduktes deutlich ansteigt.

Die einzigen wirklichen Vorteile des JPG-Formats sind die viel geringere Datenmenge pro Bild und dass JPG-Dateien auf jedem Computer und modernen Fernsehern, sowie Smartgeräten (Handy etc.) sofort angeschaut werden können. Die Rohdaten-Formate verlangen zwingend die EBV.

Was eine Software erreichen kann, zeigen folgende Beispiele. Solche Programme sind in der Lage, die Tiefen (dunkle Bereiche) und Lichter (helle Bereiche) getrennt voneinander aufzuhellen oder abzudunkeln, wobei der Mittelbereich nicht (oder nur wenig) angetastet wird.

Wenn eine Rettung wichtiger Bildelemente auch in der EBV nicht möglich ist, war der Dynamikumfang in der Aufnahmesituation zu hoch. Auch hierbei gibt es eine Abhilfe (HDR/DRI Technik), welche aber hier nicht das Thema ist und ein eigenes fotografisches Thema ausfüllt.

# Benutztes Programm: Adobe Lightroom 3.3

Vorher / Nachher

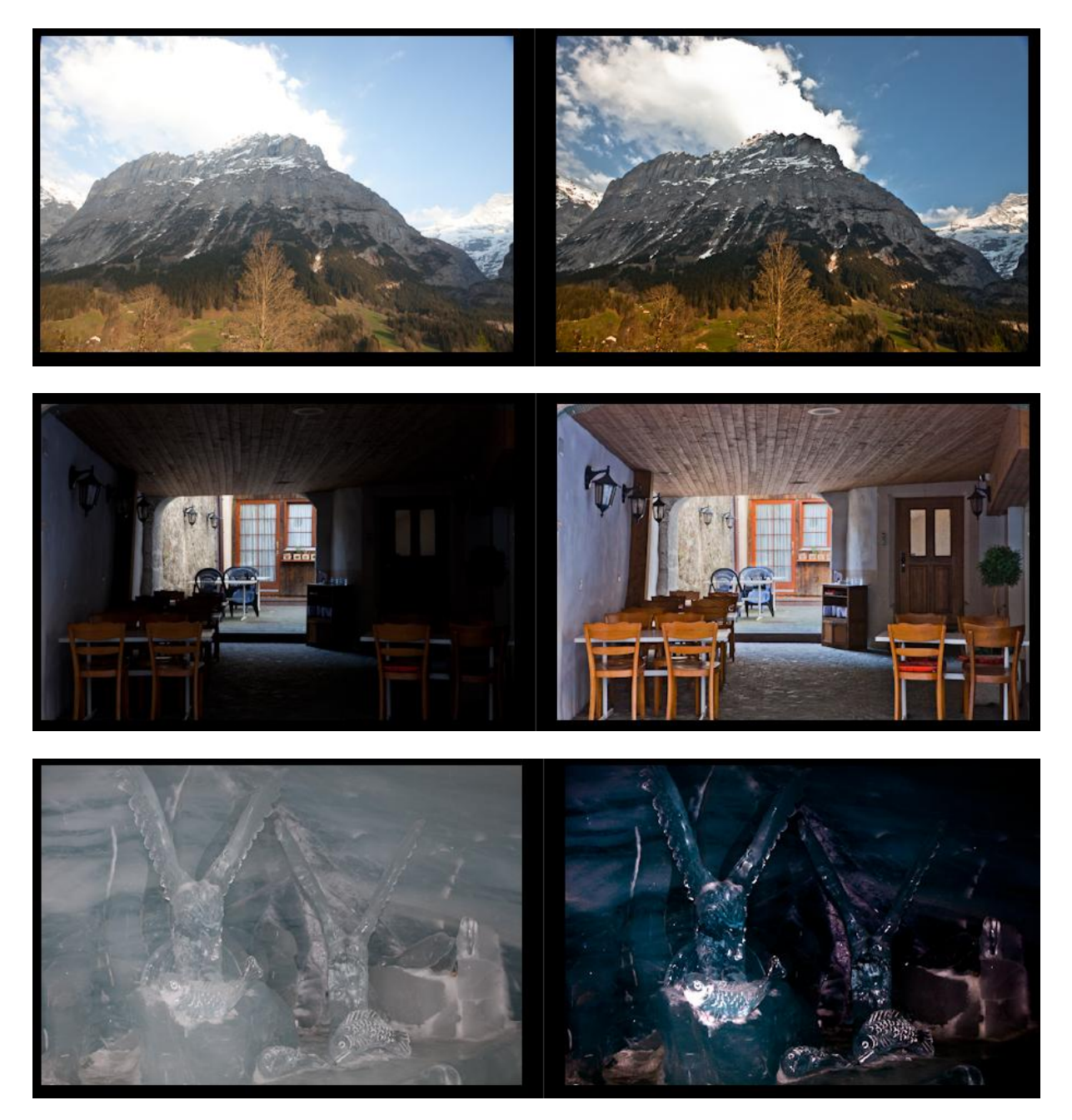

Benutztes Programm: Canon Digital Photo Professional DPP (im Lieferumfang von Canon DSLRs enthalten)

Vorher:

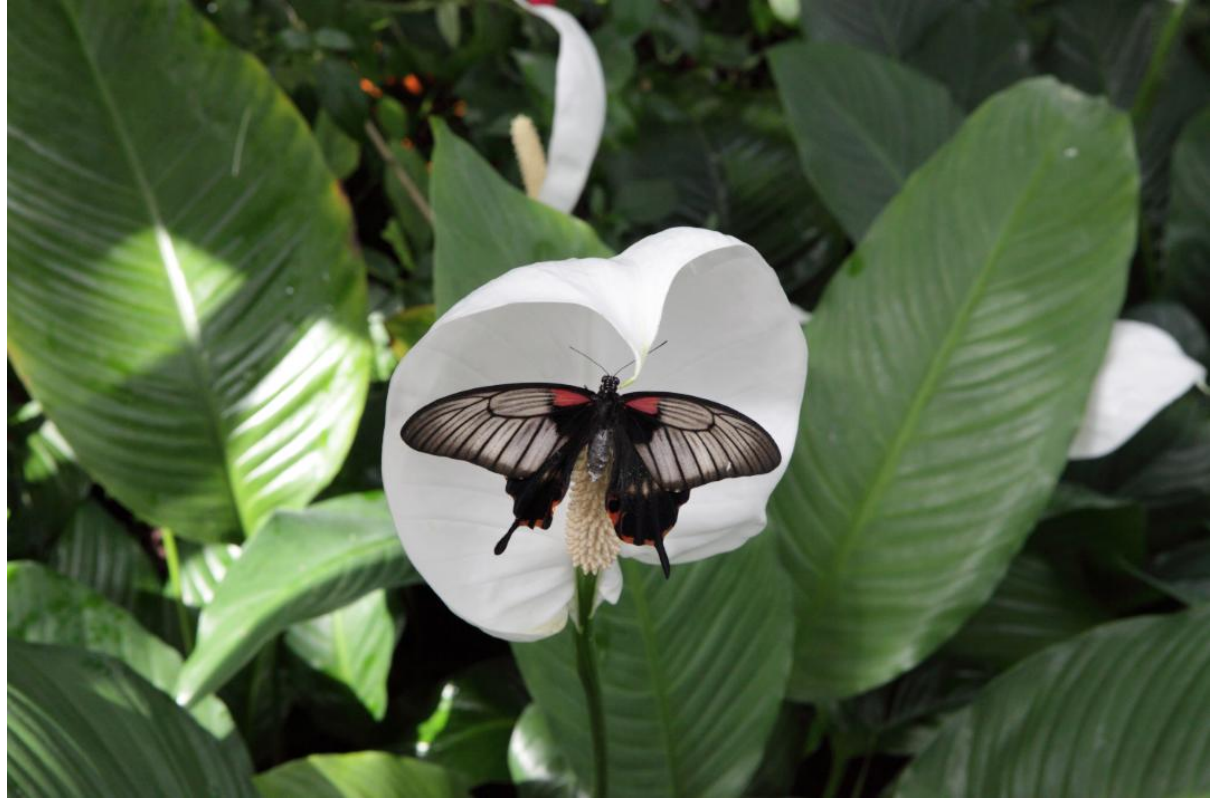

Nachher:

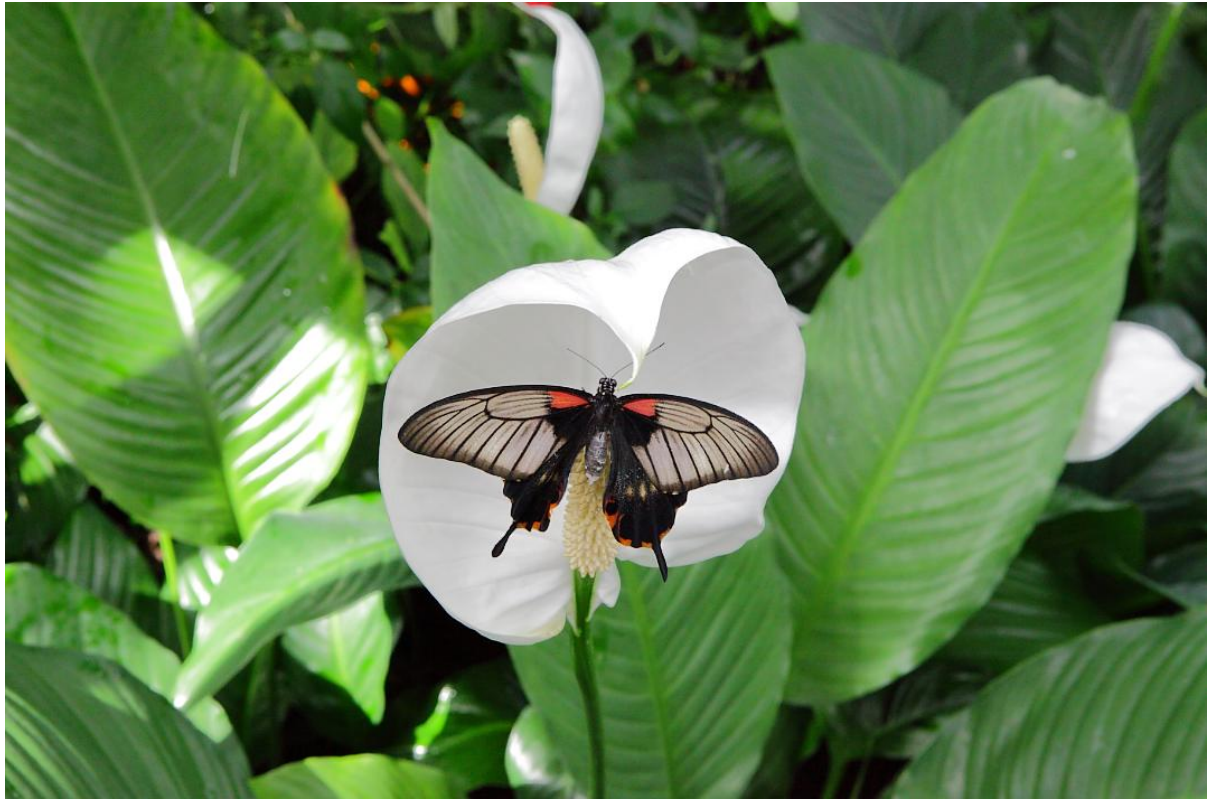